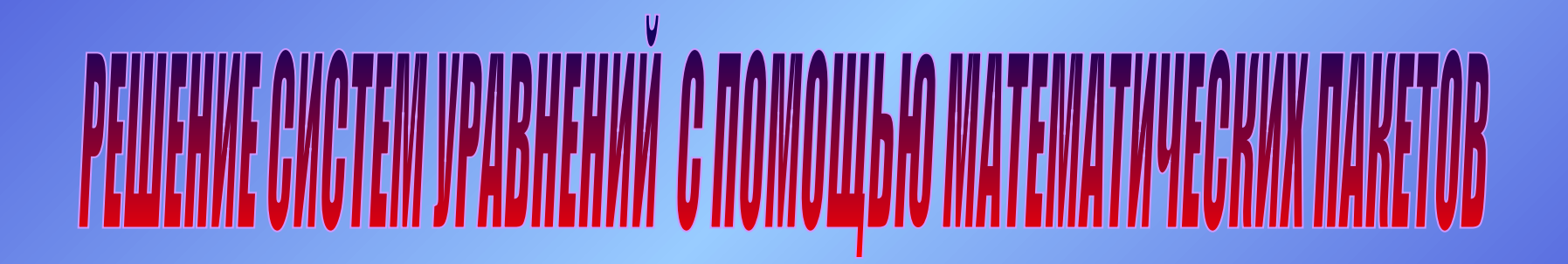

# **Классификация уравнений**

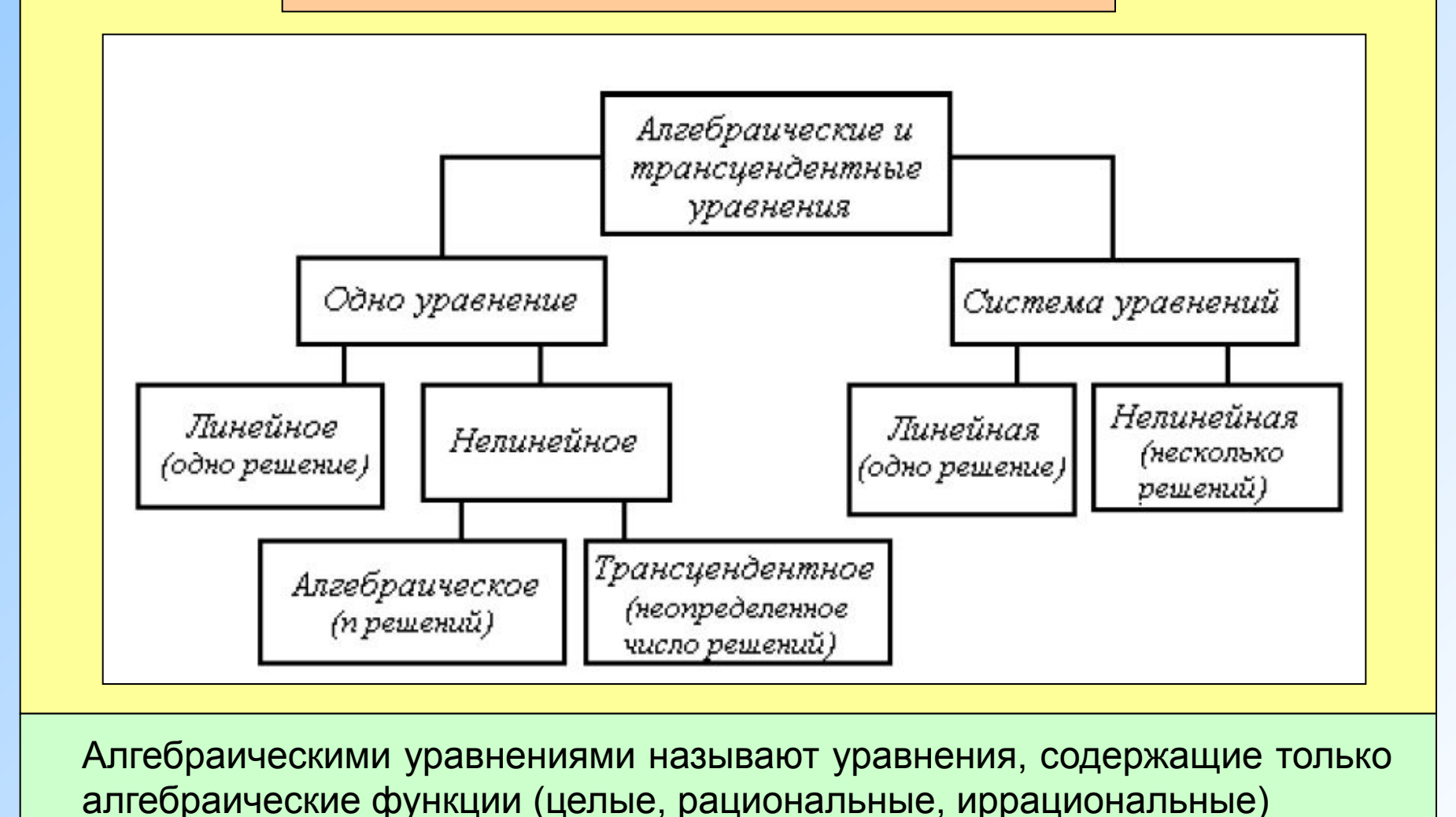

Уравнения, содержащие другие функции (тригонометрические, показательные, логарифмические и др.) называются трансцендентными

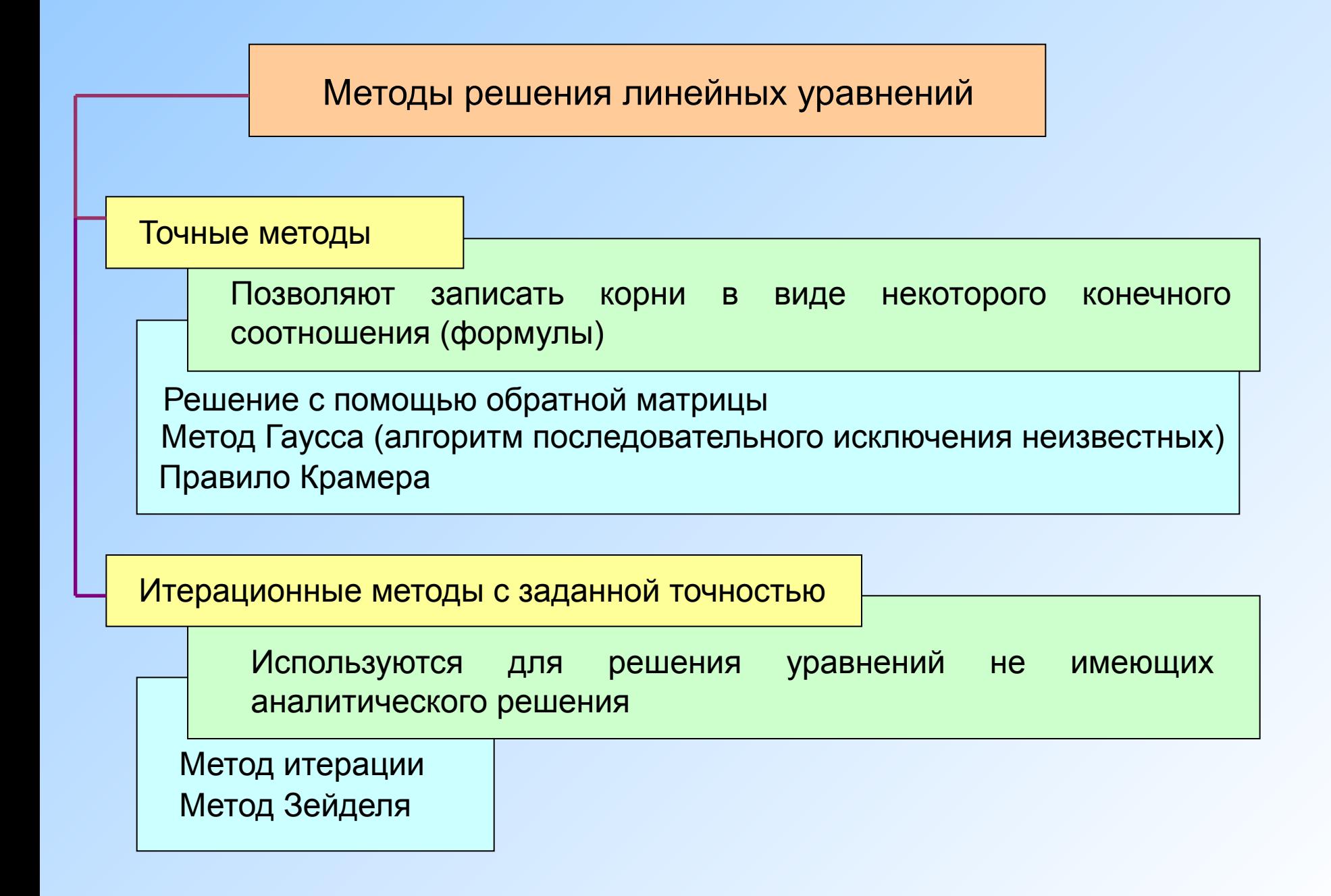

### Матричный метод решения систем линейных уравнений

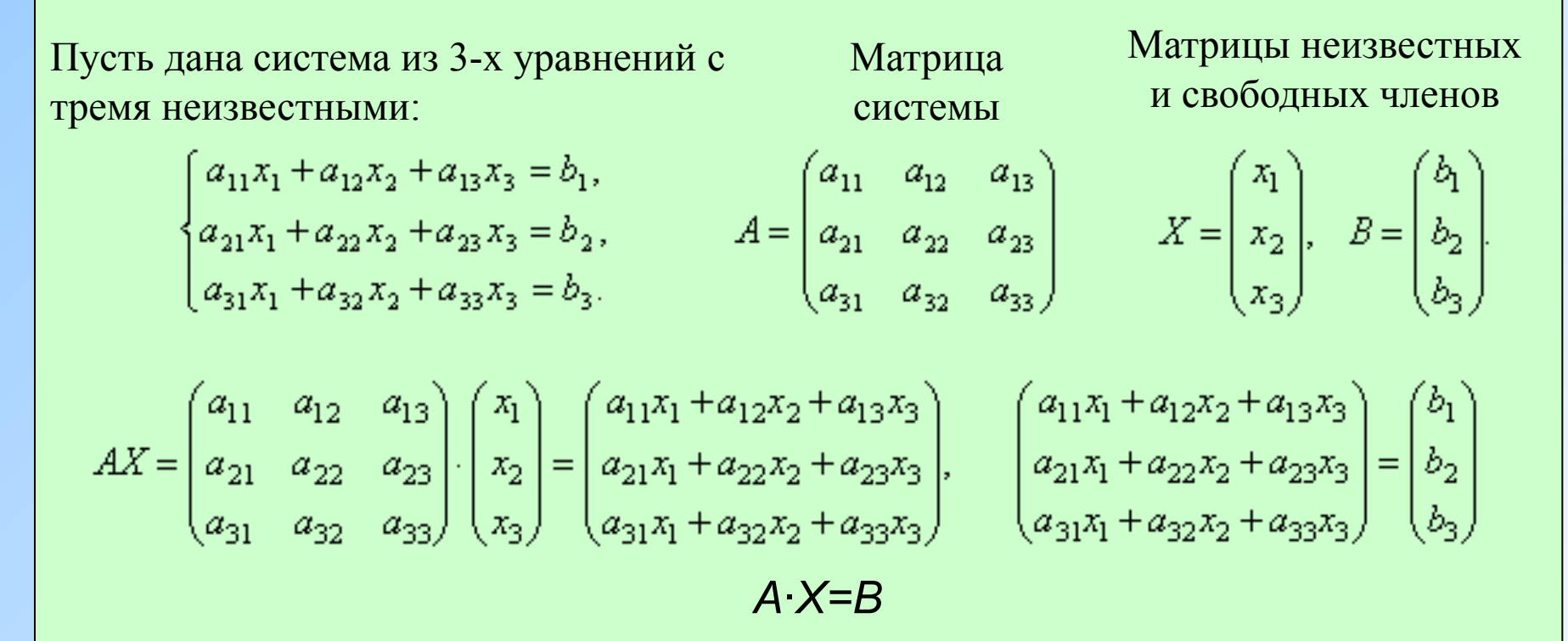

Пусть определитель матрицы отличен от нуля |*A*| ≠ 0. Тогда матричное уравнение решается следующим образом. Умножим обе части уравнения на матрицу *A -1*, обратную матрице *A*

Поскольку *A -1A = E* и *E*∙*X = X*, то получаем решение матричного уравнения в виде *X = A-1B*.

Матричным методом можно решать только те системы, в которых число уравнений совпадает с числом неизвестных.

#### Метод Гаусса

Метод Гаусса является более универсальным и пригоден для систем с любым числом уравнений. Он заключается в последовательном исключении неизвестных из уравнений системы.

 $a_{11}x_1 + a_{12}x_2 + a_{13}x_3 = b_1$  $a_{21}x_1 + a_{22}x_2 + a_{23}x_3 = b_2$  $a_{31}x_1 + a_{32}x_2 + a_{33}x_3 = b_3$ 

Применяя элементарные преобразования матрицы приведем систему к следующему виду

 $a_{11}x_1 + a_{12}x_2 + a_{13}x_3 = b_1,$  $a'_{22}x_2 + a'_{23}x_3 = b'_2$ ,  $a_{33}''x_3 = b_3''$ .

*Первое уравнение оставим без изменения, а из 2-го и 3-го исключим слагаемые, содержащие x1, а затем из последнего уравнения исключим слагаемое, содержащее x2*

К элементарным преобразованиям матрицы относятся следующие преобразования:

1) перестановка строк или столбцов;

2) умножение строки на число, отличное от нуля;

3) прибавление к одной строке другие строки.

#### Метод итерации

Предполагая, что диагональные коэффициенты *aij* не равны  $0$  ( $i = 1, 2, ..., n$ ), разрешим первое уравнение системы относительно  $x1$ , второе - относительно  $x2$ и т. д. Тогда получим эквивалентную систему

$$
\begin{cases} a_{11}x_1 + a_{12}x_2 + \dots + a_{1n}x_n = b_1, \\ a_{21}x_1 + a_{22}x_2 + \dots + a_{2n}x_n = b_2, \\ \dots \\ a_{n1}x_1 + a_{n2}x_2 + \dots + a_{nn}x_n = b_n. \end{cases}
$$

Матричная форма записи

$$
x = b + a x
$$

$$
\begin{cases}\nx_1 = \beta_1 + \alpha_{12}x_2 + \alpha_{13}x_3 + \dots + \alpha_{1n}x_n, \\
x_2 = \beta_2 + \alpha_{21}x_1 + \alpha_{23}x_2 + \dots + \alpha_{2n}x_n, \\
\vdots \\
x_n = \beta_n + \alpha_{n1}x_1 + \alpha_{n2}x_2 + \dots + \alpha_{n,n-1}x_{n-1},\n\end{cases}
$$

$$
\beta_i=\frac{b_i}{a_{ii}}; \quad \alpha_{ij}=-\frac{a_{ij}}{a_{ii}}
$$

при і не равно ји  $a_{ij} = 0$  при  $i = j$  (*i*,<br> $j = 1, 2, ..., n$ ).

$$
\alpha = \begin{bmatrix} \alpha_{11} & \alpha_{12} & \cdots & \alpha_{1n} \\ \alpha_{21} & \alpha_{22} & \cdots & \alpha_{2n} \\ \cdots & \cdots & \cdots & \cdots \\ \alpha_{n1} & \alpha_{n2} & \cdots & \alpha_{nn} \end{bmatrix} \qquad \beta = \begin{bmatrix} \beta_1 \\ \beta_2 \\ \vdots \\ \beta_n \end{bmatrix}
$$

Формула приближения

$$
\begin{cases} x_i^{(0)} = \beta_i, \\ x_i^{(k+1)} = \beta_i + \sum_{j=1}^n \alpha_{ij} x_i^{(k)} \\ (\alpha_{ii} = 0; i = 1, ..., n; k = 0, 1, 2, ... \end{cases}
$$

Теорема: Процесс итерации для приведенной линейной системы сходится к единственному ее решению, если какая-нибудь каноническая норма матрицы a меньше единицы, T.e. ДЛЯ итерационного процесса  $x(k+1) = b + a x(k)$ .

достаточное условие есть

$$
\|\alpha\|\leq 1.
$$

# Методы решения *линейных уравнений* в пакете **MathCAD**

Системы линейных уравнений удобно решать с помощью функции *lsolve*. **lsolve(***А, b***)** - Возвращается вектор решения *x* такой, что *Ах* = *b. Аргументы: А - квадратная, не сингулярная матрица. b - вектор, имеющий столько же рядов, сколько рядов в матрице А.*

Для решение системы линейных уравнений методом Гаусса используются следующие функции:

**rref(***A***)** - Возвращается ступенчатая форма матрицы *А*.

**augment(A, В)** - Возвращается массив, сформированный расположением *A* и *В* бок о бок. Массивы *A* и *В* должны иметь одинаковое число строк.

**submatrix(***A, ir, jr, ic, jc***)** - Возвращается субматрица, состоящая из всех элементов, содержащихся в строках с *ir* по *jr* и столбцах с *ic* по *jc.* Удостоверьтесь, что *ir*≤*jr* и *ic*≤*jc,* иначе порядок строк и (или) столбцов будет обращен.

В Mathcad существуют специальные функции для вычисления норм матриц: **normi(***A***)** - Возвращает неопределенную норму матрицы *А*. **norm1(***A***)** - Возвращает *L1*, норму матрицы *А*. **norm2(***A***) –** *L2* **normе(***A***)** - Возвращает Евклидову норму матрицы *А*.

#### Матричный метод решения систем линейных уравнений

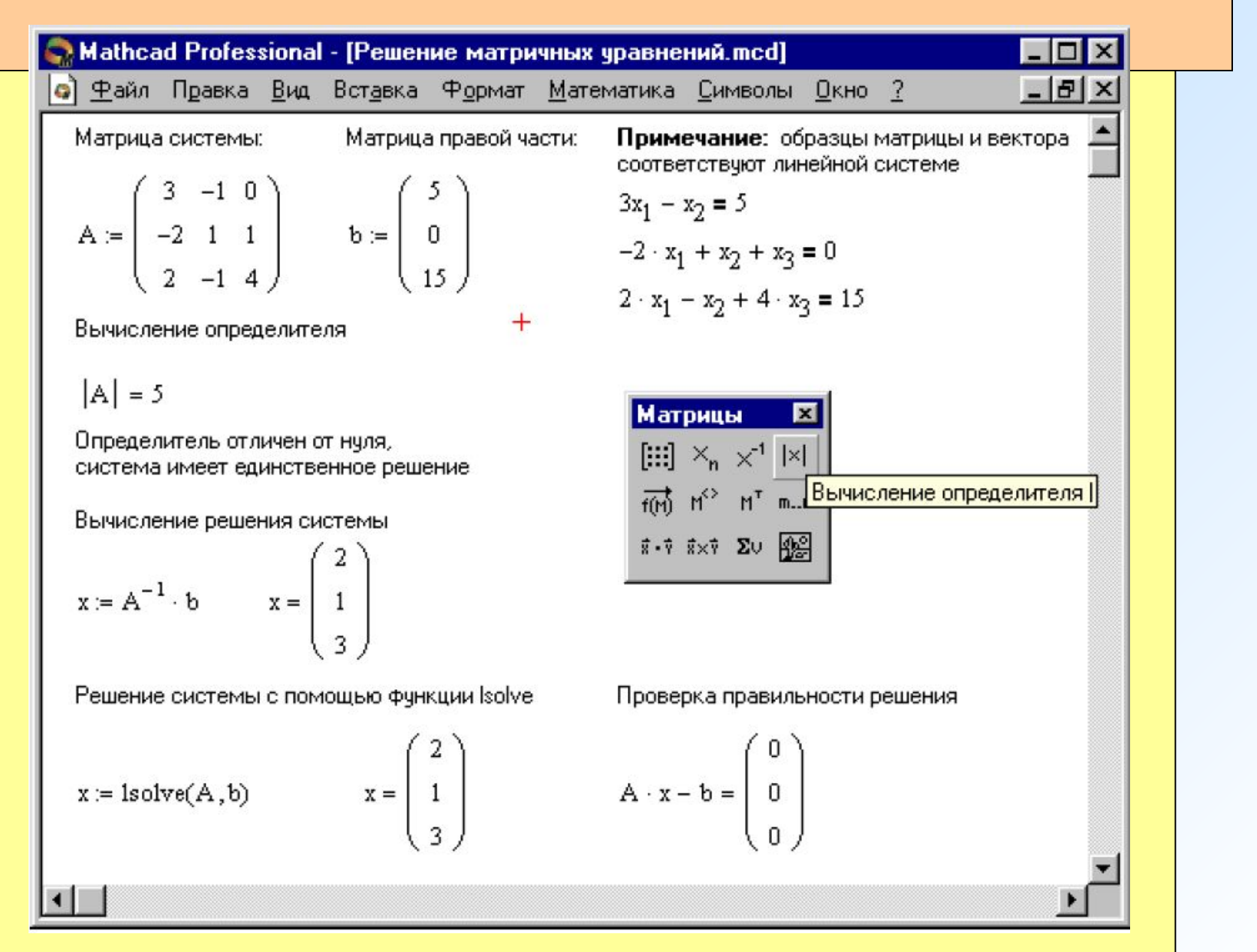

# Метод Гаусса

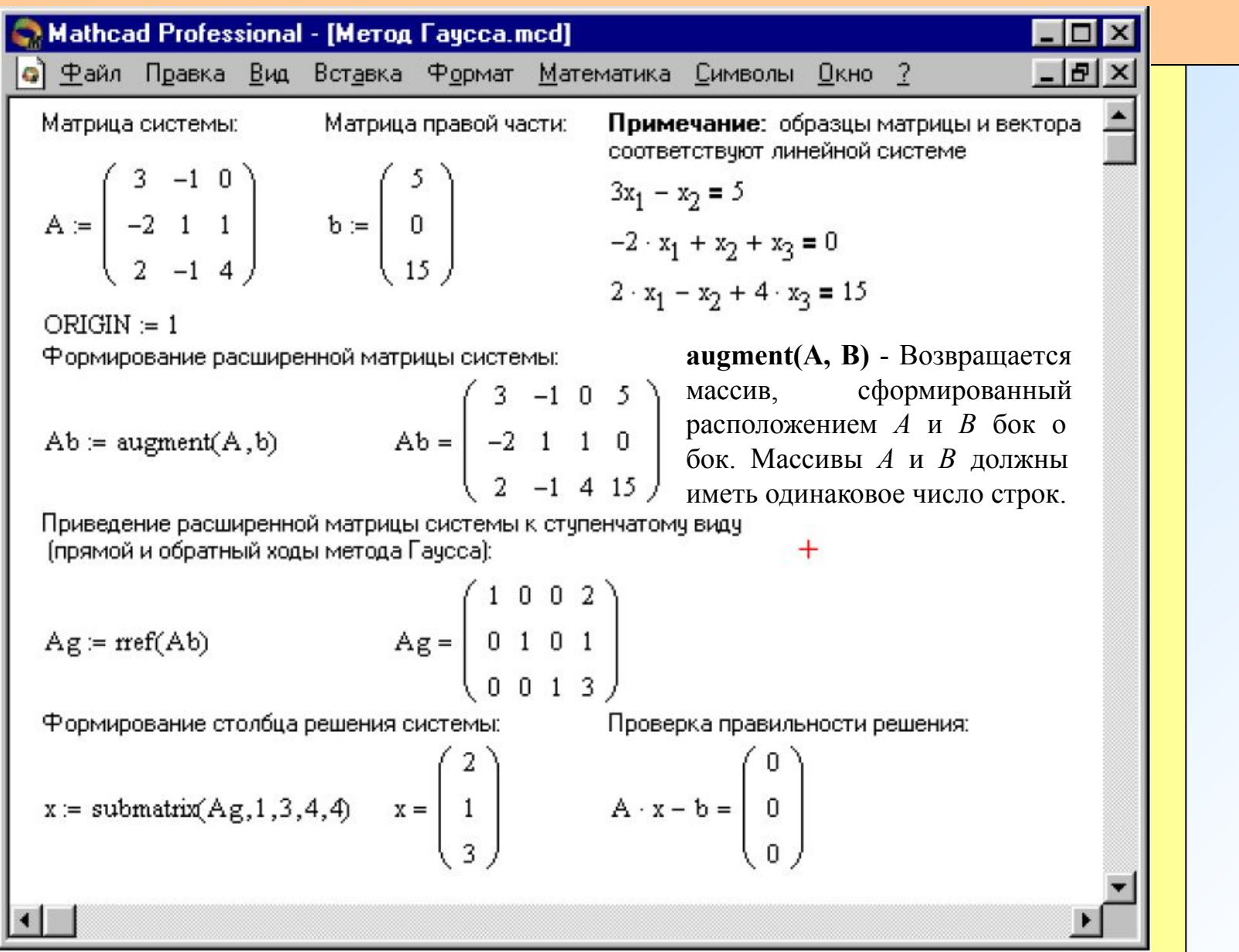

## Метод итераций

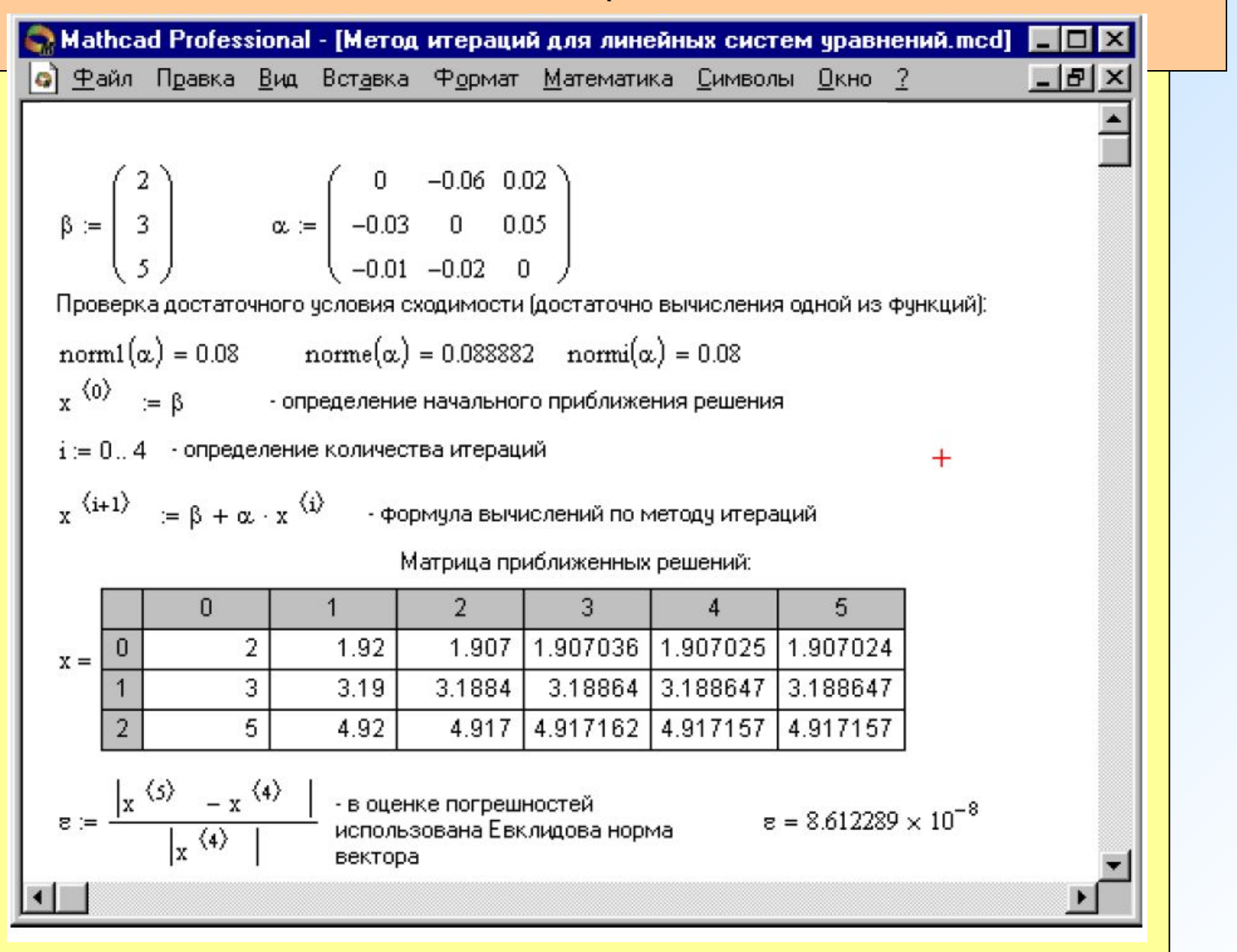

### Методы решения *нелинейных уравнений*

Большая часть методов предполагает, что известны достаточно малые окрестности, в каждой из которых имеется только один корень уравнения. Принимая за начальное приближение одну из точек этой окрестности, можно вычислить искомый корень с заданной точностью.

#### **Приближенное вычисление корней уравнения**

*1. Отделение корней уравнения.* 

Поиск достаточно тесных промежутков, в каждом из которых содержится только один корень уравнения.

*2. Вычисление корня с заданной точностью.* 

Применяется, если известно некоторое начальное приближение корня в области, не содержащей других корней

Однако, существуют специальные методы решения алгебраических уравнений, не требующих знания начального приближения корня

### *Отделение корней уравнения f(x)=0.*

Один из самых простых и распространенных – графический метод решения. Применяется только для грубой оценки корней.

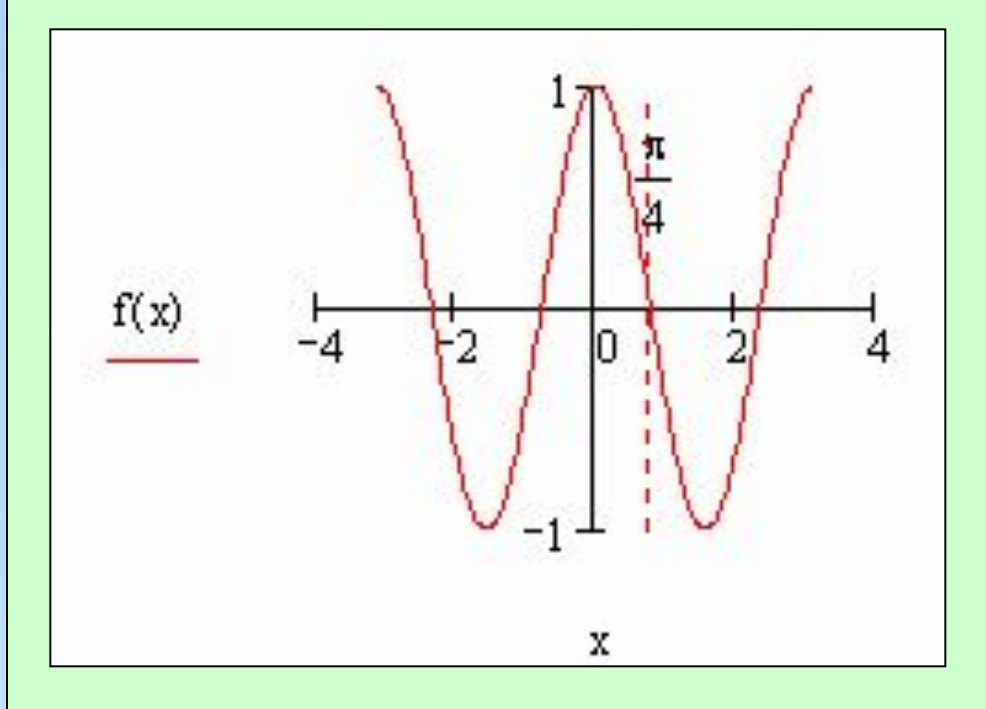

Необходимо построить график функции y=f(x), а затем найти абсциссы точек пересечения этого графика с осью х, которые и будут являться приближенными значениями действительных корней уравнения

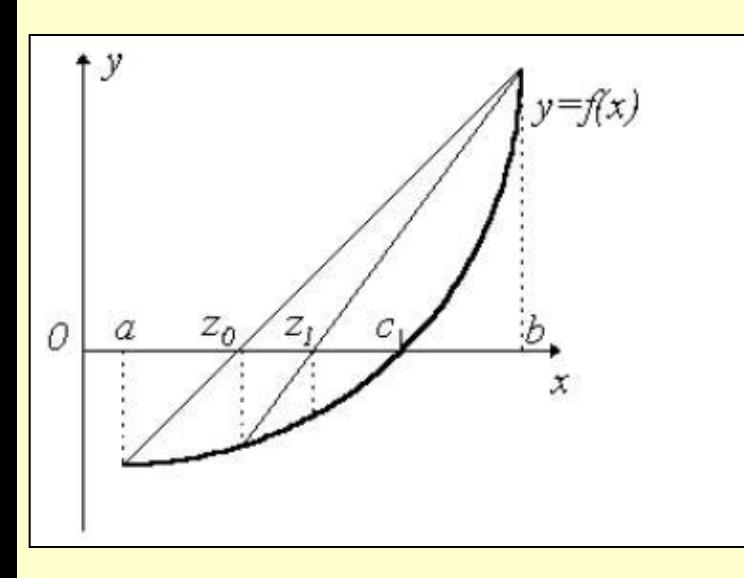

# Уточнение корней *Метод половинного деления (дихотомии)*

Функция f(x)=0 непрерывна на отрезке [a,b] и *f(a)×f(b)< 0*

- 1. Находим точку *с=(a+b)/2*.
- 2. Если *f(a)×f(с)<0*, то корень лежит на интервале [*a,с*], иначе – на интервале [*с*, *b*] .
- 3. Если величина интервала не превышает указанной точности, то корень найден с указанной точностью, если нет повторить п.1

## *Метод хорд (пропорциональных частей)*

Начальные условия те же

1. Находим точку *z*.

$$
Z = \frac{a \cdot f(b) - b \cdot f(a)}{f(b) - f(a)}
$$

- 2. Если *f(a)×f(z)<0*, то корень лежит на интервале [*a,z*], иначе – на интервале [*z*, *b*] .
- 3. Если величина интервала не превышает указанной точности, то корень найден с указанной точностью, если нет – повторить п.1

#### *Метод касательных (Метод Ньютона )*

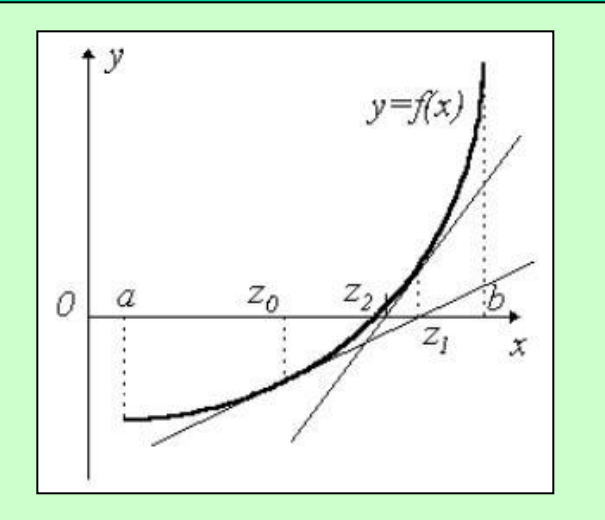

- 1. Определение начального приближения. Если *f(a)×f''(a)>0*, то начальное приближение в точке а, иначе - b.
- 2. Уточняем значение корня

$$
X^* \approx Z_{n+1} = Z_n - \frac{f(Z_n)}{f'(Z_n)}.
$$

3. Если значение функции не превышает указанной точности, то корень найден с указанной точностью, если нет – повторить п.2

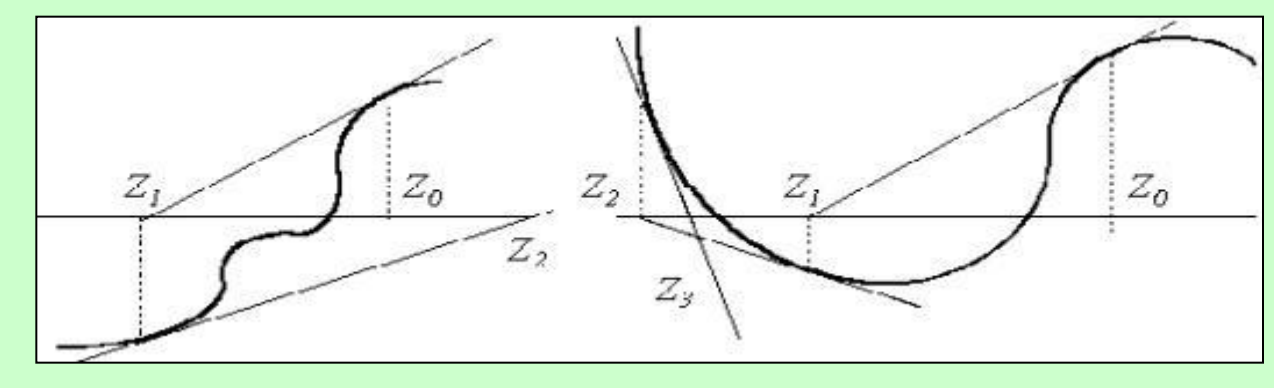

*Комбинированный метод f(a)×f(b)< 0* , а *f'(x)*и *f''(x)* сохраняют постоянные знаки на интервале [a,b]

 На каждом этапе вычисляется значение по недостатку и значение по избытку точного корня уравнения

#### Метод простой итерации (последовательных приближений)

Уравнение  $f(x)=0$  заменяется равносильным уравнением  $x = \varphi(x)$  и строится последовательность значений  $Xn+1 = \varphi(Xn)$ , n=0,1,2,...

Если функция  $\varphi(x)$  определена и дифференцируема на некотором интервале, причем  $| \varphi'(x)| < 1$ , то эта последовательность сходится к корню уравнения  $x = \varphi(x)$  на этом интервале.

Если  $f'(x) > 0$ , то подбор равносильного уравнения можно свести к выбору  $\varphi$  $(x)$ = x- $\lambda$ · $f(x)$ , где  $\lambda$  >0 подбирается так, чтобы в окрестности корня  $0 \le \varphi'(x)$ = 1- $\lambda$   $\cdot$   $f'(x) \leq 1$ . Отсюда может быть построен итерационный процесс  $X'_{n+1} = X_n - \frac{f(X_n)}{M}, \quad n = 0, 1, 2, ...$ где  $M \geq max |f'(x)|$  (в случае  $f'(x) < 0$  возьмите

функцию  $f(x)$  с противоположным знаком).

Первые два демонстрируют однодвустороннее приближение  $\mathsf{K}$  $\mathsf{M}$ корню, третий же выступает иллюстрацией расходящегося процесса ( $|\varphi'(x)| > 1$ ).

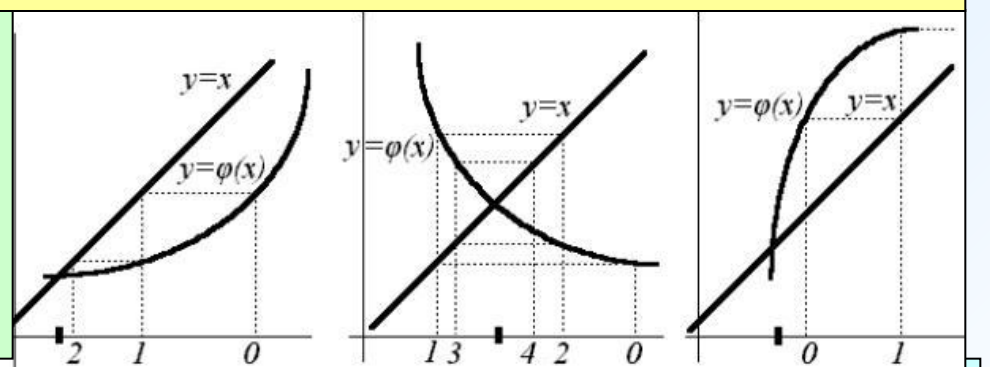

другие методы (наискорейшего  $M$ спуска, Существуют Эйткена-Стеффенсена, Вегстейна, Рыбакова и т.д.) уточнения корней, обладающие высокой скоростью сходимости.

## Решение нелинейных уравнений в MathCAD

Для простейших уравнений решение находится с помощью функции root.

**root(**  $f(x1, x2, \ldots)$ , x1,  $a, b$ ) - Возвращает значение x1, принадлежащее отрезку [a, b], при котором выражение или функция  $f(x)$  обращается в 0. Оба аргумента этой функции должны быть скалярами. Функция возвращает скаляр.

Аргументы:

 $f(x1, x2, ...)$  - функция, определенная где-либо в рабочем документе, или выражение. Выражение должно возвращать скалярные значения.

 $xI$  - Этой переменной перед использованием функции root необходимо присвоить числовое значение. Является начальным приближением при поиске корня.

а, b - необязательны, если используются, то должны быть вещественными числами, причем a < b.

Для изменения точности, с которой функция *root* ищет корень, нужно изменить значение системной переменной TOL. Если значение TOL увеличивается, функция root будет сходиться быстрее, но ответ будет менее точен. Если значение TOL уменьшается, то функция *root* будет сходиться медленнее, но ответ будет более точен. Чтобы изменить значение TOL в определенной точке рабочего документа, используйте определение вида TOL := 0.01

**Polyroots(v)** - Возвращает корни полинома степени *п*. Коэффициенты полинома находятся в векторе *v* длины  $n + 1$ . Возвращает вектор длины *n*, состоящий из корней полинома. Аргументы: v - вектор, содержащий коэффициенты полинома.

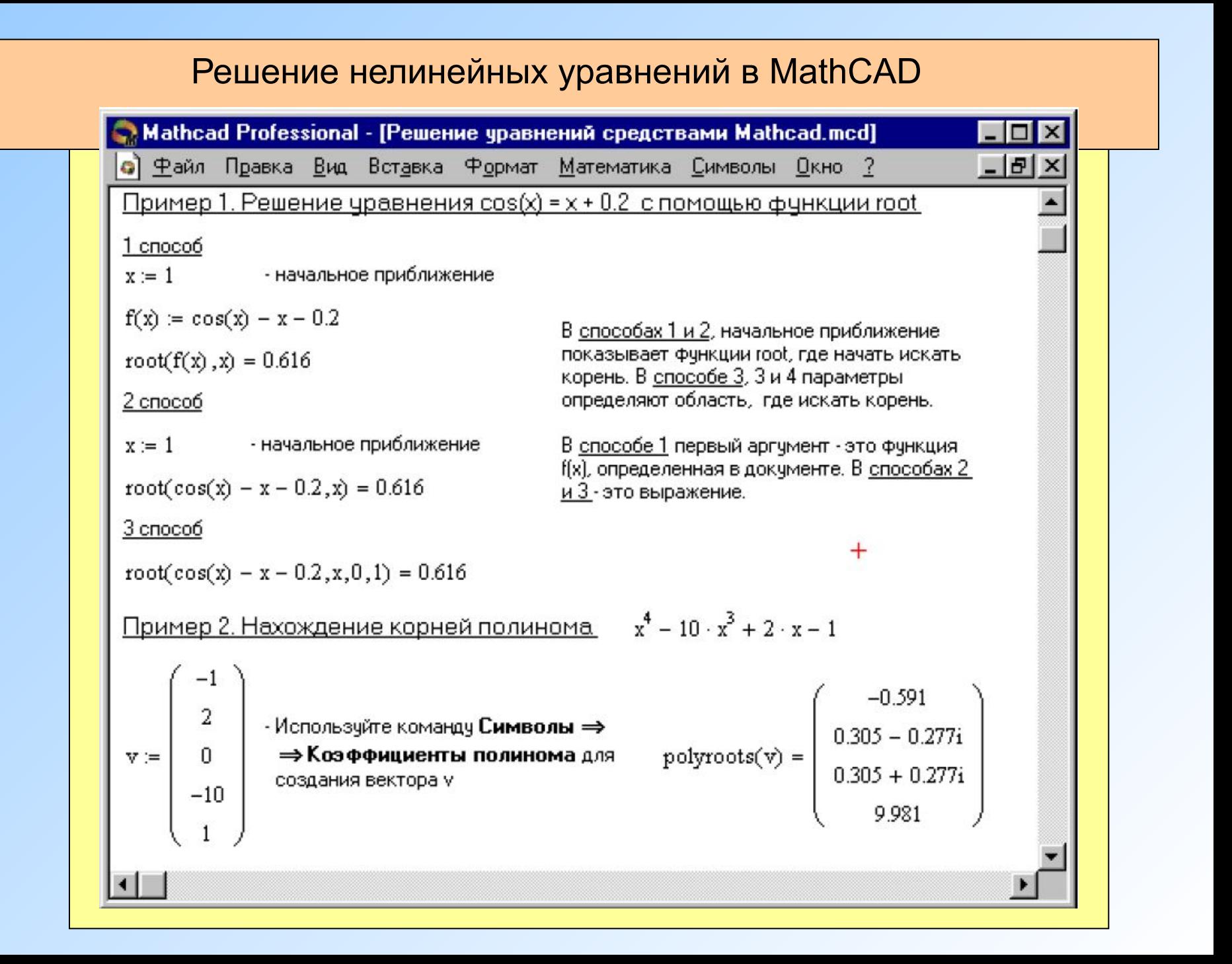

Решение систем нелинейных уравнений в MathCAD

Максимальное число уравнений и переменных равно 50. Результатом решения системы будет численное значение искомого корня.

Для решения системы уравнений необходимо выполнить следующее:

Задать начальное приближение для всех неизвестных, входящих в систему уравнений

Напечатать ключевое слово Given. (указывает, что далее следует система уравнений).

Ввести уравнения и неравенства в любом порядке. Используйте [Ctrl]= для печати символа = Между левыми и правыми частями неравенств может стоять любой из символов  $\le$ ,  $\ge$ .

Введите любое выражение, которое включает функцию Find, например:  $a =$  $Find(x, y)$ .

Find(z1, z2, . . .) - Возвращает точное решение системы уравнений. Число аргументов должно быть равно числу неизвестных.

Ключевое слово Given, уравнения и неравенства, которые следуют за ним, и какое-либо выражение, содержащее функцию Find, называют **блоком решения** уравнений.

Блоки решения уравнений не могут быть вложены друг в друга, каждый блок может иметь только одно ключевое слово Given и имя функции Find.

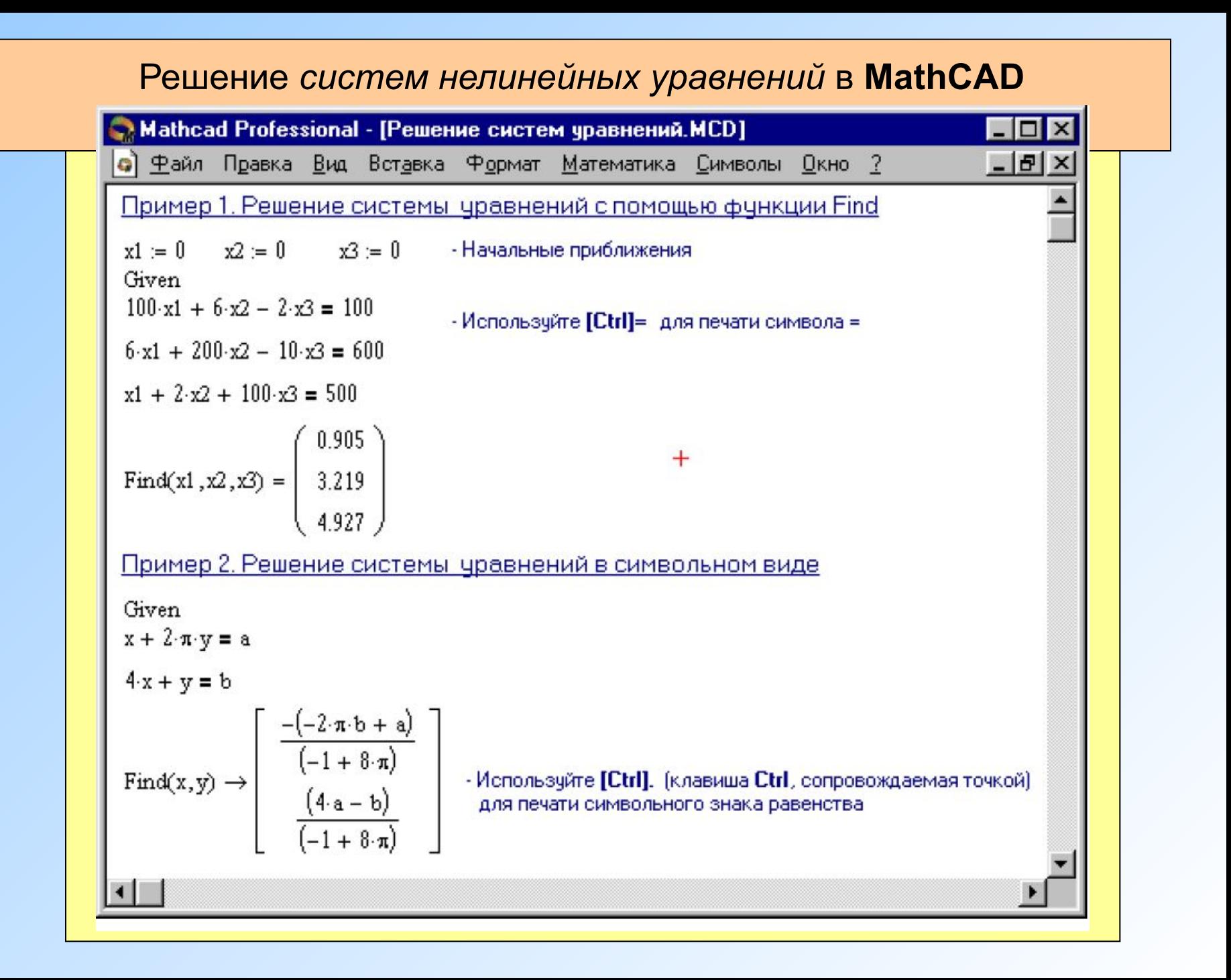

#### <u>Приближенные решения</u>

Функция *Minner* очень похожа на функцию *Find* (использует тот же алгоритм). Если в результате поиска не может быть получено дальнейшее уточнение текущего приближения к решению, Minner возвращает это приближение. Функция Find в этом случае возвращает сообщение об ошибке. Правила использования функции Minner такие же, как и функции Find.

 $mirror(z1, z2, ...)$ - Возвращает приближенное решение системы уравнений. Число аргументов должно быть равно числу неизвестных.

Если Minner используется в блоке решения уравнений, необходимо всегда включать дополнительную проверку достоверности результатов.

#### <u>Символьное решение уравнения</u>

Если решаемое уравнение имеет параметр, то решение в символьном виде может выразить искомый корень непосредственно через параметр. Чтобы решить систему уравнений в символьном виде, необходимо выполнить следующее:

1) Напечатать ключевое слово Given.

2) Напечатать уравнения в любом порядке ниже слова Given. Удостоверьтесь, что для ввода знака = используется [Ctrl]=.

3) Напечатать функцию Find, соответствующую системе уравнений.

4) Нажать [Ctrl]. (клавиша CTRL, сопровождаемая точкой). Mathcad отобразит символьный знак равенства  $\rightarrow$  . 5) Щелкнуть мышью на функции Find.

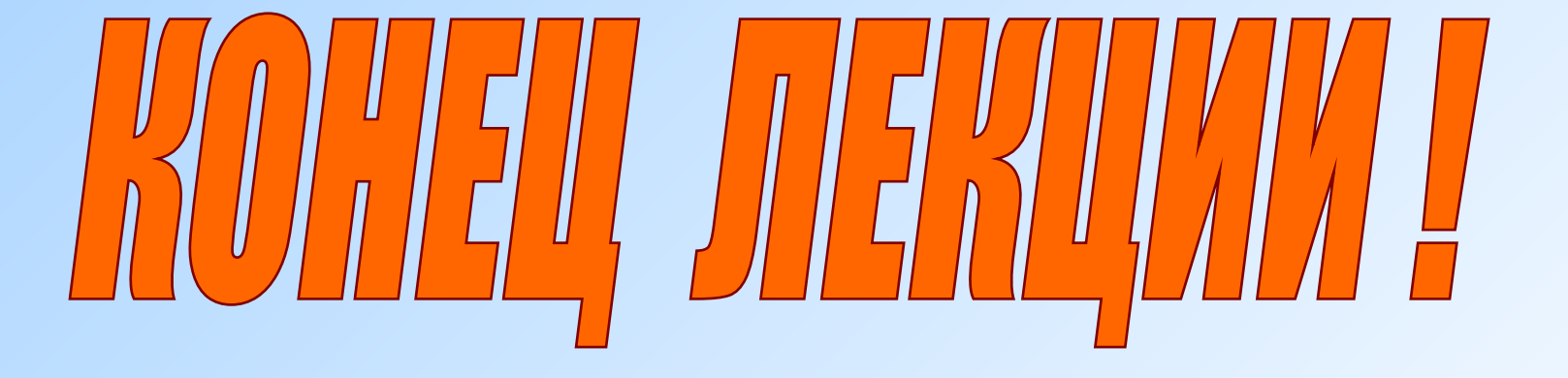